# **Software**<sup>4G</sup>

**Adabas Review**

**Release Notes**

Version 4.5.2 (2010-08-30)

August 2010

# **Adabas Review**

This document applies to Adabas Review Version 4.5.2 (2010-08-30).

Specifications contained herein are subject to change and these changes will be reported in subsequent release notes or new editions.

Copyright © 2010 Software AG, Darmstadt, Germany and/or Software AG USA, Inc., Reston, VA, United States of America, and/or their licensors.

The name Software AG, webMethods and all Software AG product names are either trademarks or registered trademarks of Software AG and/or Software AG USA, Inc. and/or their licensors. Other company and product names mentioned herein may be trademarks of their respective owners.

Use of this software is subject to adherence to Software AG's licensing conditions and terms. These terms are part of the product documentation, located at http://documentation.softwareag.com/legal/ and/or in the root installation directory of the licensed product(s).

This software may include portions of third-party products. Forthird-party copyright notices and license terms, please referto "License Texts, Copyright Notices and Disclaimers of Third-Party Products". This document is part of the product documentation, located at http://documentation.softwareag.com/legal/ and/or in the root installation directory of the licensed product(s).

# **Table of Contents**

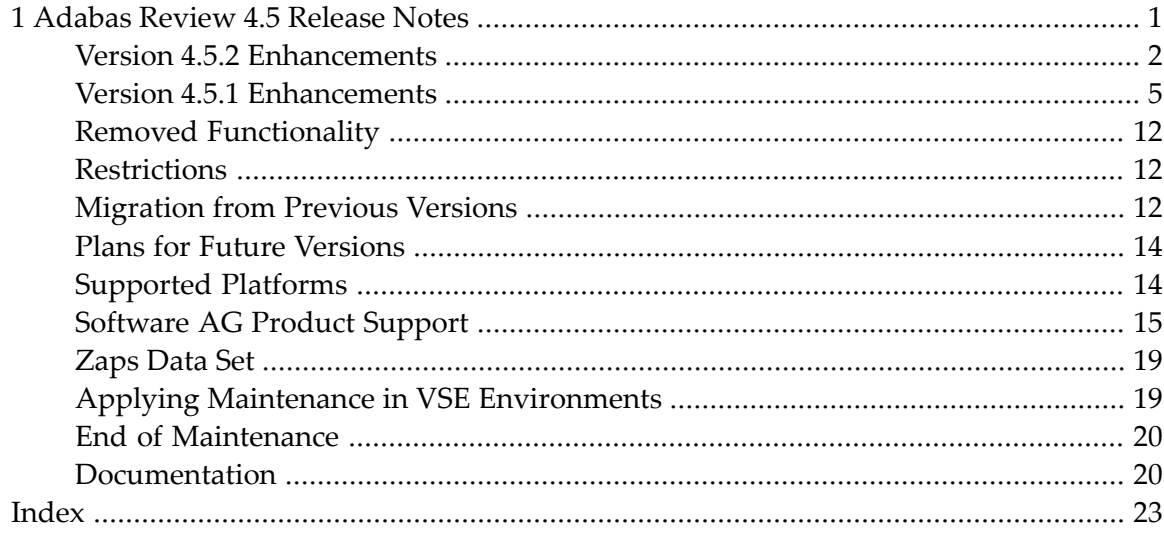

## <span id="page-4-0"></span> $\mathbf{1}$ **Adabas Review 4.5 Release Notes**

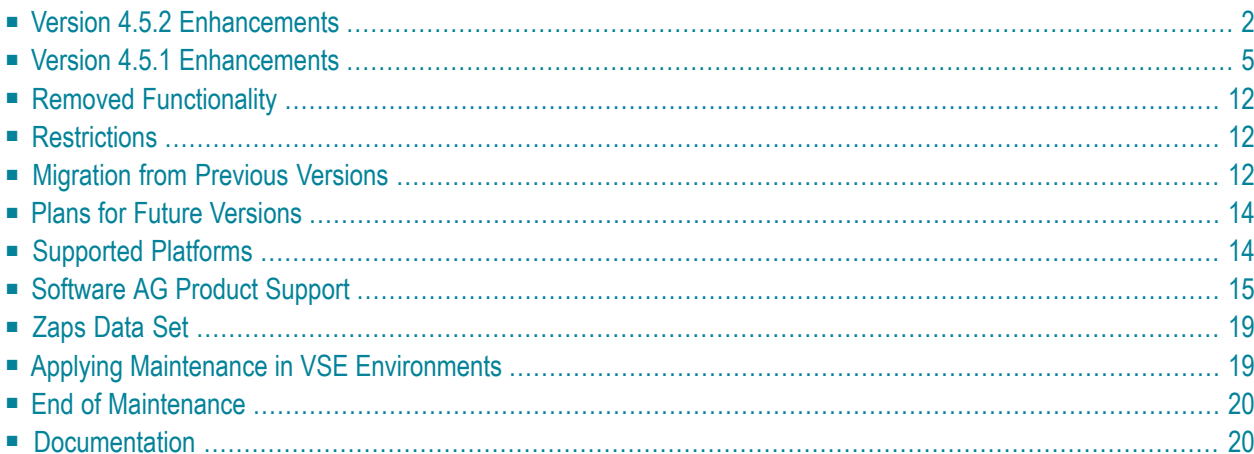

Adabas Review version 4.5, which is used with Adabas version 8.1.3 and above, adds a number of new features to enhance the product's usability.

Adabas Review monitors the performance of Adabas environments and the applications executing within them. You can use information retrieved about Adabas usage when tuning application programs to achieve maximum performance with minimal resources.

## <span id="page-5-3"></span><span id="page-5-0"></span>**Version 4.5.2 Enhancements**

The following enhancements were made in this release.

- New User [Profile](#page-5-1) Fields
- New Console [Messages](#page-5-2) for Started and Stopped Reports
- New Batch SET [Statement](#page-6-0)
- New [THTIME](#page-6-1) Field
- User Field [Enhancements](#page-6-2)
- New User Field User Exit: [REVUEX1](#page-7-0)
- Search Type Details [Enhanced](#page-7-1)
- [Improved](#page-7-2) Report Locator
- [Redisplaying](#page-7-3) Report Output
- [Commenting](#page-8-1) Out Fields in ER Reports
- Viewing Multiple [Reports](#page-8-2)

#### <span id="page-5-4"></span><span id="page-5-1"></span>**New User Profile Fields**

This release allows you to specify a default Adabas Review repository file number for a user profile. Two new fields, Default Repository DBID and Default Repository File Number, are now provided when you edit or create a user profile.

<span id="page-5-5"></span><span id="page-5-2"></span>For more information,read *Displaying Database and Repository File Access Rules*, in the *Adabas Review Administration Guide*.

#### **New Console Messages for Started and Stopped Reports**

This release introduces the ability to write messages on the console when reports are started or stopped. These messages are useful when trying to resolve Adabas Review problems.

To generate a system message whenever a report is stopped or started please apply optional zap RY452003.

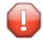

**Caution:** If the RESTART reporting option is set to Y, a lot of system messages may be generated.

#### <span id="page-6-4"></span><span id="page-6-0"></span>**New Batch SET Statement**

A new batch statement, SET, is provided with this release of Adabas Review. You can use SET to set the current target ID, database ID, or file. When issued, the values specified in the SET statement override the default values taken from the defined target on the Target Definitions screen and in the user profile.

For more information about the SET statement, read *Identifying the Target ID, Database ID, and File Number*, in the *Adabas Review User's Guide*.

#### <span id="page-6-3"></span><span id="page-6-1"></span>**New THTIME Field**

This release introduces a new Adabas control block (CB) field called THTIME. This field contains the active thread time, in milliseconds. It is the time required to process an Adabas call, not including the wait time caused by I/O or other required resources. The value of this field is obtained from the command time field in the Adabas command log (LOX1CTME). This field can be used to approximate the real CPU time consumed by a command.

#### <span id="page-6-5"></span><span id="page-6-2"></span>**User Field Enhancements**

The following enhancements have been made to user fields in this release of Adabas Review:

■ User fields can now be defined as all or part of an existing Adabas Review field. A new user field parameter keyword, FIELD, is provided. Using this parameter, you can specify the name of the Adabas Review field and the starting offset into that Adabas Review field that should be used for the contents of the user field you are defining.

The FIELD parameter is mutually exclusive with the OFFSET parameter in a user field definition.

A new user field, RDBLKUSR, is provided. This field is used by the new user field user exit, REVUEX1. Using REVUEX1 and this new user field, you can pass user-specific data to your Adabas Review reports.

For more information, read *REVUEX1: User Field User Exit*, in the *Adabas Review Reference Guide*.

For more information about user fields,read *Defining Adabas Review User Fields*, in the *Adabas Review Administration Guide*.

#### <span id="page-7-6"></span><span id="page-7-0"></span>**New User Field User Exit: REVUEX1**

This release introduces a new Adabas Review user field user exit called REVUEX1.

REVUEX1 is called from the ADALINK REVEXIT. Using this user exit you can provide user-specific data to be passed to Adabas Review. To do this, you provide an address to the user exit that points to a 32-byte area in the RUBX containing the user-specific data. The RUBX area is the area where link-relevant information is passed to Adabas Review. Once the user exit is processed, this user-specific data can be viewed in Adabas Review reports using the user field RDBLKUSR.

<span id="page-7-1"></span>For more information, read *REVUEX1: User Field User Exit*, in the *Adabas Review Reference Guide*.

#### <span id="page-7-7"></span>**Search Type Details Enhanced**

Adabas 8.2.2 command logs (CLOGs) have been altered so they reflect accurate information describing which search algorithm was used in a direct call. This release of Adabas Review has enhanced the value of the SRCHTYPE field so it now identifies the search algorithm used or indicates that a nondescriptor or a mixed (nondescriptor/descriptor) search was used for the call. This new functionality is only available for the SRCHTYPE field if the Adabas command log is for version 8.2.2 or later. For Adabas command logs in older versions (8.2.1 or earlier), the value of the SRCHTYPE field will be blank.

<span id="page-7-4"></span><span id="page-7-2"></span>For more information, read *Field Reference*, in the *Adabas Review Reference Guide*.

#### **Improved Report Locator**

<span id="page-7-3"></span>This release introduces the ability to more quickly locate a report definition or started report in the list of reports. The LR and LS commands have been enhanced so you can specify the name or partial name of the report you want after the command. For more information, read *Listing Report Definitions* or *Listing Started Reports*, in the *Adabas Review User's Guide*.

#### <span id="page-7-5"></span>**Redisplaying Report Output**

You can now scroll backward and forward through report output while viewing it. This accomplished using a new display mode called *redisplay* mode. For more information, read *Scrolling Through Report Results in Redisplay Mode*, in the *Adabas Review User's Guide*.

#### <span id="page-8-5"></span><span id="page-8-1"></span>**Commenting Out Fields in ER Reports**

You can now comment out fields in a report. This is especially useful while you are creating and testing a new report. For more information, read *Commenting Out Fields in a Report*, in the *Adabas Review User's Guide*.

#### <span id="page-8-6"></span><span id="page-8-2"></span>**Viewing Multiple Reports**

<span id="page-8-0"></span>You can now view multiple reports. More than one VW command can be entered at a time, whereas in past releases of Adabas Review, only one VW command could be entered at a time. For more information, read *Viewing Multiple Reports*, in the *Adabas Review User's Guide*.

## <span id="page-8-4"></span>**Version 4.5.1 Enhancements**

The following enhancements were made in this release.

- Summary Record [Enhancements](#page-8-3)
- History Report Display [Enhancements](#page-9-0)
- SVC Display [Enhancements](#page-9-1)
- [BUFFER-SEGMENTS](#page-10-0) Parameter Changes
- Report Option Screen [Changes](#page-11-0)
- SWITCH [Command](#page-11-1) Updates
- New [Fields](#page-12-0)
- [Changed](#page-13-0) Fields
- <span id="page-8-3"></span>■ Performance [Improvements](#page-14-0)
- User Field [Changes](#page-14-1)

#### <span id="page-8-7"></span>**Summary Record Enhancements**

You can now write summary records to a sequential file. The summarized Summary records are written when a report is closed for one of the following reasons:

- The storage (MAXK parameter) specified for the report is exceeded and report wrapping is turned off (WRAP=N).
- A specified time interval is reached.
- The value of either the LIMIT parameter or the ENTRIES parameter is reached.

Each of these triggers causes the report to be stopped and summarized. A report will not summarize (and no data will be written) if one of the following conditions is true:

■ The report is suspended. In this case, the report is placed on hold and any summarization will happen later when it is restarted.

- The report wraps because its storage allowance is exceeded and report wrapping is turned on (WRAP=Y).
- A specific command is executed that stops report summarization.

In addition, the layout of the summary record has been completely changed in this release. For complete information about the new summary record layout, read *Summary Record Layout*, in the *Adabas Review Reference Guide*. For information about the summary file definition, read *Files Used by Adabas Review* and *Summary Logging Considerations*, in the Adabas Review installation guide appropriate for your operating system.

#### <span id="page-9-2"></span><span id="page-9-0"></span>**History Report Display Enhancements**

You can now specify a time along with the date when you submit a request to view an history report. When you submit the request, a popup window appears prompting you for a date and time range for the history data report. If you specify no date or time range, all history data is presented. If you specify a date with no time, all history data for that day is presented.

#### <span id="page-9-3"></span><span id="page-9-1"></span>**SVC Display Enhancements**

This release introduces multiple improvements in the SVC display and functionality in Adabas Review. This feature is not yet available for Adabas Review on BS2000 systems.

- You now no longer need to manually maintain a list of available SVCs. Adabas Review has been enhanced to maintain a list of active SVCs automatically for you. However, to make use of this functionality, you must be running Adabas 8.1.4 or later.
- The SV command is no longer supported in this release.
- In addition to listing the active SVCs in the system, you can determine the targets that make use of the SVC by selecting it. Targets can be Adabas nucleuses or other targets, such as an Entire Net-Work node.

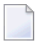

**Note:** At this time, the identifiers shown for some targets may not be valid unless the target is an Adabas nucleus.

■ If a target is an Adabas nucleus, you can display session statistics for that nucleus by selecting a specific target.

For more information, read *Using the Adabas Availability Function*, in the *Adabas Review Administration Guide*.

#### <span id="page-10-1"></span><span id="page-10-0"></span>**BUFFER-SEGMENTS Parameter Changes**

The command log records between the Adabas nucleus and Adabas Review are passed over in a buffer pool area which is defined by the BUFFER-SEGMENTS parameter.

In hub mode, a buffer pool that is too small might result in lost records. To avoid a buffer pool shortage, the provided parameter is used as an initial size allocation, but if necessary this size will be increased dynamically, although the region size will be a limiting factor. To determine whether records are lost, we strongly recommend that you use User Exit 5 in hub mode in the Adabas nucleus session. For more information, read *Interface Calls*, in *Adabas Review Concepts Manual*.

The size of each buffer segment specified by the INPUT statement's BUFFER-SEGMENTS parameter has now been increased from 128 bytes to 512 bytes. When a value for BUFFER-SEGMENTS is specified, the total storage indicated by the specification is split in half between 4K buffers and 32K buffers.

**Caution:** This size change will influence the amount of storage needed by Adabas Review. You will probably need to increase the size of the region or partition.

This change might require a bigger region size in local mode.

In addition, two new INPUT statement parameters for RVUAUT1 and RVUAUT2 have been added as replacements for the BUFFER-SEGMENTS parameter. The BUFFER-SEGMENTS parameter is still valid in Adabas Review 4.5, but is ignored if the following new parameters are specified:

**Note:** The BUFFER-SEGMENTS parameter will no longer be supported in a future release of Adabas Review. For this reason, it has been removed from the Edit Target screen, where it has been replaced with fields for the following new parameters.

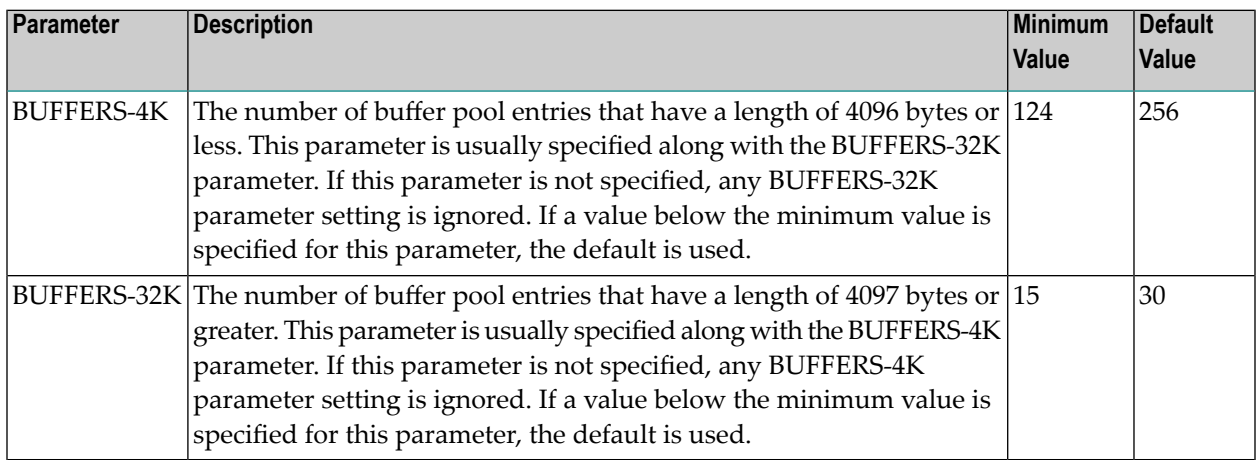

The interactions of these buffer parameters are varied:

 $\bigoplus$ 

- If all three buffer parameters (BUFFER-SEGMENTS, BUFFERS-32K, and BUFFERS-4K) are specified, the BUFFER-SEGMENTS parameter setting is ignored and the BUFFERS-32K and BUFFERS-4K parameter settings are used.
- If none of the buffer parameters are specified, a default of 256 4K buffers and 30 32K buffers are used.
- If only one of the BUFFERS-4K or BUFFERS-32K parameters are specified, the setting for the other is ignored and the setting (if any) of the BUFFER-SEGMENTS parameter is used.

The recommended setting of the appropriate BUFFERS\* parameter depends on the command log record data sent to Adabas Review. If a report definition requires data in any Adabas buffer, such as the record buffer, the entire record buffer is sent to Adabas Review. This size can be limited by the ADARUN parameter REVLOGMAX.

If the value of the BUFFER-SEGMENTS parameter is used, a minimum of 2000 must be specified. If less is specified, 2000 is assumed. In addition, the value of the BUFFER-SEGMENTS parameter is converted into 4K and 32K buffers.

**Note:** The settings of the buffer parameters are used to define the sizes of the buffer pools in local mode and in hub mode only when not using Trans-port. If your environment uses Trans-port, the buffer parameter settings are used only as starting points for the sizes of the buffer pools. On systems where Trans-port is used, the buffer pools will grow, as needed, until they use 90% of the available storage.

<span id="page-11-2"></span><span id="page-11-0"></span>For complete information on these parameters of the INPUT statement, read *INPUT Statement*, in the *Adabas Review User's Guide*.

#### **Report Option Screen Changes**

<span id="page-11-3"></span><span id="page-11-1"></span>The report option screen has been changed to show different options, depending on whether the report is a summary report or a detailed report. For complete information, read *Specifying Reporting Options*, in the *Adabas Review User's Guide*.

#### **SWITCH Command Updates**

The SWITCH (or SW) command syntax has been changed in this release. The new syntax allows you to switch summary log files (summary reports) in addition to command log files (detailed reports) during Adabas Review report processing. For complete information,read *SWITCH or SW Command* , in the *Adabas Review Reference Guide*.

#### <span id="page-12-1"></span><span id="page-12-0"></span>**New Fields**

A number of new fields have been added in this release. These fields that may be used when creating Adabas Review reports using the Edit Report (ER) command. The new fields are:

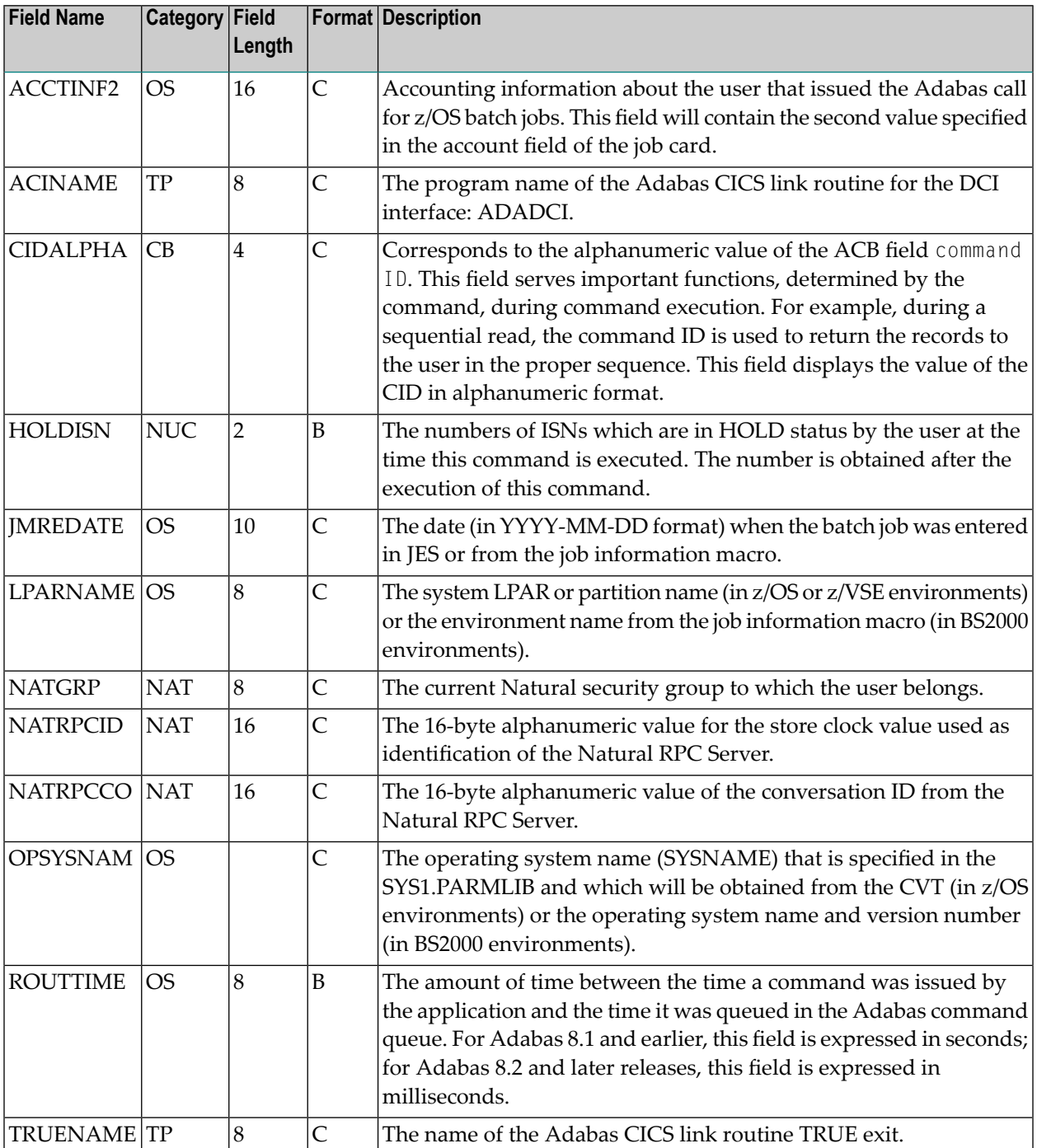

For complete information on these fields, refer to their descriptions in the *Field Reference*, located in the *Adabas Review Reference Guide*.

#### <span id="page-13-1"></span><span id="page-13-0"></span>**Changed Fields**

Several fields have been changed in this release. These fields that may be used when creating Adabas Review reports using the Edit Report (ER) command. The changed fields are:

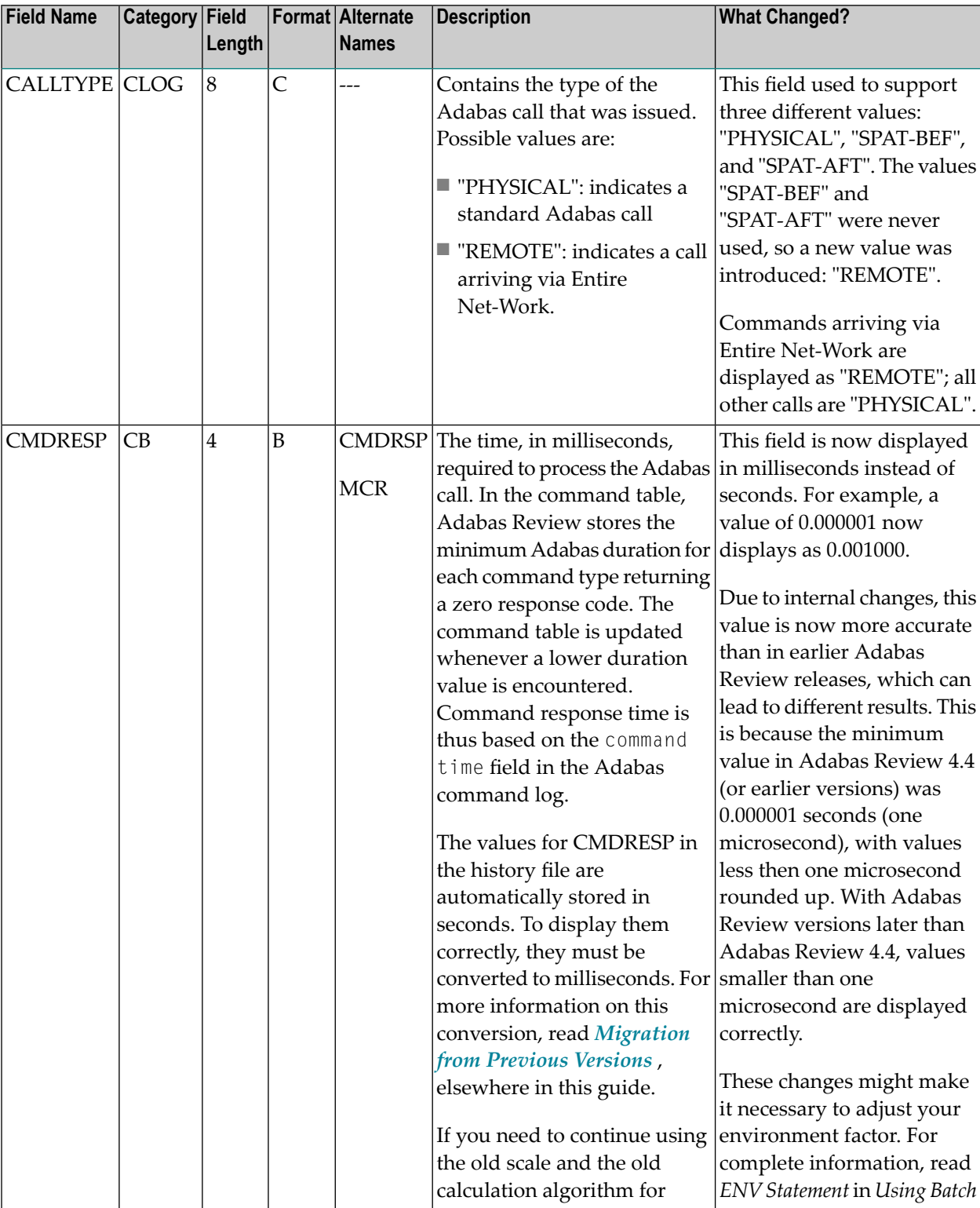

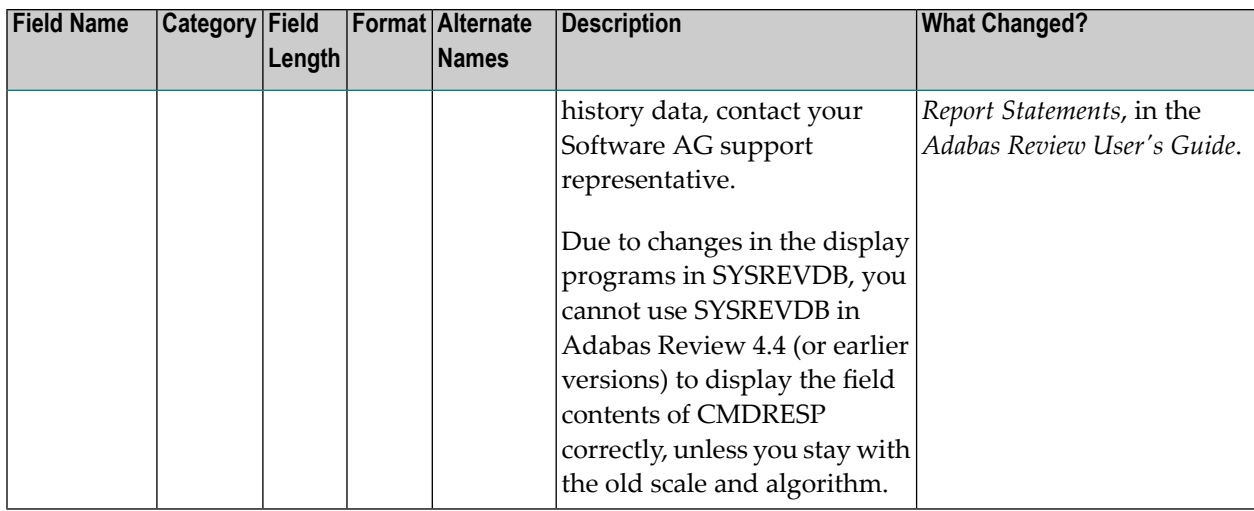

<span id="page-14-0"></span>For complete information on these fields, refer to their descriptions in the *Field Reference*, located in the *Adabas Review Reference Guide*.

#### <span id="page-14-2"></span>**Performance Improvements**

<span id="page-14-1"></span>Due to changes of an internal algorithm in this release of Adabas Review, the CPU usage has decreased when summarizing a summary report. This applies in particular when using a large Max K parameter value.

#### <span id="page-14-3"></span>**User Field Changes**

Several changes have been made in this release that affect user field definitions. Specifically, the structure of the Adabas Review internal command log record, LORECR, was changed in Adabas Review 4.4 and 4.5, so the user field definitions in Adabas Review 4.5 need to be modified to support these changes. . The following changes have been made:

- The command log extension (CLEX) is now included in the LORECR. So the CLEXOFF parameter is no longer necessary or available when defining Adabas Review user fields.
- You will need to adjust the settings of the OFFSET parameters in your user field definitions to account for the LORECR structural changes. For more information on the offset specifications, please contact your Software AG support representative.

For information on user field parameters and definitions, read *Defining Adabas Review User Fields*, in the *Adabas Review Administration Guide*. For assistance in modifying your user field definitions for 4.5, contact your Software AG support representative.

# <span id="page-15-4"></span><span id="page-15-0"></span>**Removed Functionality**

The following functionality was removed in this release:

- Support for Adabas Review in z/VM environments is no longer provided, starting with the 4.5 release of Adabas Review.
- The SV command is no longer available in this release. Adabas Review has been enhanced to maintain a list of active SVCs automatically for you.
- The CLEXOFF parameter is no longer available when defining user fields.
- <span id="page-15-1"></span>■ The LBP and LFPMXENT fields have been removed because the information they represent is no longer provided by the Adabas nucleus. Reports containing these fields are no longer executable, so the fields must be removed from the reports.

# <span id="page-15-5"></span>**Restrictions**

The following restrictions exist for this release of Adabas Review:

- Running Adabas Review in hub mode with communication between the Adabas nucleus and the Adabas Review hub handled by Entire Net-Work is not supported.
- When an Adabas command log record in the new ACBX structure has multiple buffers specified, only the first buffer of each ABD type (for example, the first format buffer) is used by Adabas Review for building the contents of the Adabas Buffer Fields.
- <span id="page-15-3"></span><span id="page-15-2"></span>■ In z/VSE environments, the hub node ID cannot be greater than 255.

# **Migration from Previous Versions**

The following migration steps should be considered and performed:

#### **To migrate to Adabas Review 4.5.2 from prior versions, consider and perform the following migration steps.**

- 1 If you are migrating from Adabas Review 4.4, run the EXPAND3 job found in the Adabas Review source library to upgrade your version 4.4 (or 4.3 ) repository to a version 4.5.1 repository.
- 2 If you are migrating from Adabas Review 4.5.1, run the EXPAND4 job found in the Adabas Review source library to upgrade your version 4.5.1 repository to a version 4.5.2 repository.
- 3 If your site uses user field definitions, you will probably need to modify them to support architectural changes made to the internal command log record (LORECR). Contact your Software AG support representative for assistance.
- 4 If an existing Adabas Review repository file is used with a new Natural FNAT file, the function REGEN ALL needs to be executed. For more information about REGEN ALL,read *Regenerating All Display Programs*, in the *Adabas Review User's Guide*.
- 5 Any history file data from previous Adabas Review releases that includes the field CMDRESP must be converted for Adabas Review 4.5 before you run any new 4.5 reports. In version 4.5, the CMDRESP data is now stored in milliseconds rather than seconds. Software AG provides a conversion routine for you to use that can be run online or in batch. If you need to continue using the old units and the old calculation algorithm for history data, contact your Software AG support representative.

To convert the history data, you must either run the online CONVERT HISTORY command or run a batch job that performs the CONVHIST function. Each is described here.

**Caution:** This conversion should only be run once against your existing history data; if it is run more than once, you run the risk of altering your older history data more than necessary, rendering it unusable. In addition, the conversion should be performed prior to running any new Adabas Review 4.5 reports; if you run it after you have run new reports, you run the risk of altering the data in your new reports unnecessarily.

The conversion routine will update every record in the history file where the CMDRESP value is stored. The time it takes for this program to run depends on the number of records for reports that contain the CMDRESP field. .

#### **To convert your history data online:**

1. On the Adabas Review Natural command line, enter CONVERT HISTORY.

A conversion dialog starts up.

2. Follow the prompts in the conversion dialog. One prompt requests the number of records that should be converted before an ET is performed (a default of 25 is provided).

When all prompts have been answered, the history records are converted and the final conversion dialog appears, showing its progress.

#### **To convert your history data using a batch job:**

■ Create a batch job that runs the CONVHIST command. The syntax of the CONVHIST batch command is:

CONVHIST [*nnn* | 25]

where *nnn* is the number of history records that should be converted before an ET is performed (and 25 is the default). The sample batch job might include the following statements:

```
LOGON SYSREVDB 
MENU DBID = review-dbid
CONVHIST
FIN
```
For complete information on running Adabas Review batch Natural jobs,read *Using Adabas Review in Batch Natural* , in the *Adabas Review User's Guide*. At this time, no sample conversion job is supplied with Adabas Review.

# <span id="page-17-2"></span><span id="page-17-0"></span>**Plans for Future Versions**

In a future version of Adabas Review, we will:

- remove support for the RVUAUT2 data set and will only support the use of the RVUAUT1 data set for autostarted reports.
- <span id="page-17-1"></span>■ remove support for the BUFFER-SEGMENTS parameter.

# <span id="page-17-3"></span>**Supported Platforms**

This version of Adabas Review can be installed on z/OS, z/VSE, and BS2000 operating systems.

**Note:** In z/VSE environments, the hub node ID cannot be greater than 255.

Before attempting to install Adabas Review, ensure that the host operating system is at the minimum required level. For information on the platform versions supported by Software AG products, access the Software AG web site at *[http://www.softwareag.com/corporate/products/bis/plat](http://www.softwareag.com/corporate/products/bis/platforms/default.asp)[forms/default.asp](http://www.softwareag.com/corporate/products/bis/platforms/default.asp)*.

Software AG provides support for the operating system versions supported by their respective manufacturers. Generally, when an operating system provider stops supporting a version of an operating system, Software AG will stop supporting that operating system version.

Although it may be technically possible to run a new version of Adabas or Adabas Review on an old operating system, Software AG cannot continue to support operating system versions that are no longer supported by the system's provider.

If you have questions about support, or if you plan to install Adabas or Adabas Review on a release, version, or type of operating system other than those included at the link above, consult Software AG technical support to determine whether support is possible, and under what circumstances.

To determine the particular platforms supported by this release of Adabas Review, review the product version availability information, available on Software AG's Empower web site: *https://em-* *power.softwareag.com*. Log into Empower. Once you have logged in, you can expand **Products** in the left menu of the web page and select **Product Version Availability** to access the Product Version Availability application. This application allows you to review support information for specific products and releases.

# <span id="page-18-3"></span><span id="page-18-0"></span>**Software AG Product Support**

For more information about Adabas installation and prerequisites, read the various Adabas installation documents and the Adabas Operations Manual documentation.

- Adabas Review Version [Compatibility](#page-18-1)
- Natural Version [Requirements](#page-22-2)
- Adabas Cluster and Parallel Services [Requirements](#page-22-3)
- TP Monitor [Support](#page-22-4)

#### <span id="page-18-2"></span><span id="page-18-1"></span>**Adabas Review Version Compatibility**

Adabas Review version runs in three modes: local, batch, and hub.

- In local mode, Adabas Review runs in the Adabas address space.
- In batch mode, Adabas Review runs as a batch job.
- In hub mode, Adabas Review runs as a server in its own address space with a client interface in the Adabas address space.

This section provides information on the zaps required for compatibility of Adabas Review 4.5 (in both local and hub modes) with other versions of Adabas.

#### **Note:**

#### **On BS2000 platforms, we strongly recommend that you perform the following steps:**

- 1 Copy the existing ADA*vrs*.MOD library to a safe place.
- 2 Copy the contents of the Adabas 8.1.4 LX01 library into the ADA*vrs*.MOD library, replacing existing elements in the MOD library with the versions in the LX01 library.
- 3 On linking the ADALNK with the P.ADALNK job, replace the ADALNK with the generated ADALNK module in the ADA*vrs*.MOD library. This will not affect applications running using this ADALNK and will ensure that the Adabas Review data be transferred to the target collector.
- 4 Run all jobs on the system with the updated ADA*vrs*.MOD library.

This section covers the following topics:

- [Compatibility](#page-19-0) Matrix (Local Mode)
- [Compatibility](#page-19-1) Matrix (Hub Mode)
- [Batch](#page-19-2) Mode
- ADALINK [REVEXITB](#page-20-0)
- [CMDRESP](#page-21-0) Field Changes

#### <span id="page-19-5"></span><span id="page-19-0"></span>**Compatibility Matrix (Local Mode)**

The matrix below provides an overview of the compatibility of Adabas Review in local mode with other versions of Adabas and Adabas SVC.

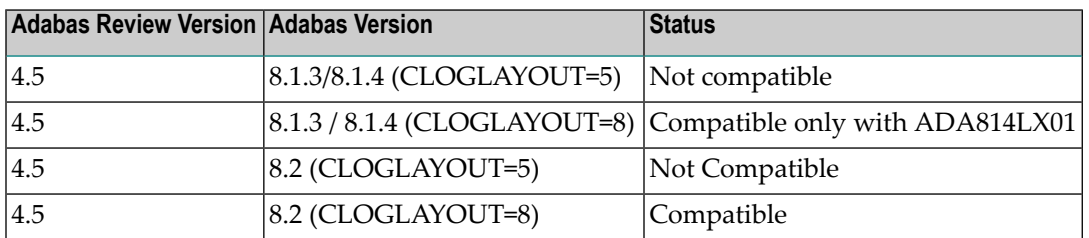

#### <span id="page-19-4"></span><span id="page-19-1"></span>**Compatibility Matrix (Hub Mode)**

Running Adabas Review 4.5 in hub mode with an Adabas 7.4 load library is not supported.

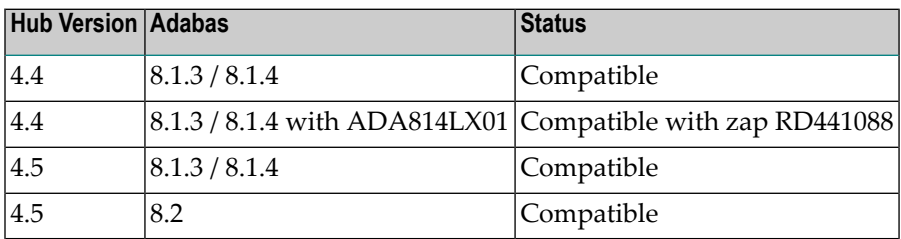

**Note:** In z/VSE environments, the hub node ID cannot be greater than 255.

#### **Batch Mode**

<span id="page-19-3"></span><span id="page-19-2"></span>

In batch mode, the processor runs as a batch job that processes sequential Adabas command log data sets created either with command log layout 5 (CLOGLAYOUT=5) or command log layout 8 (CLOGLAYOUT=8).

#### <span id="page-20-2"></span><span id="page-20-0"></span>**ADALINK REVEXITB**

To get data for all Adabas Review fields (TP monitor-specific and Natural-specific fields) that are obtained in the Adabas client address space (ADALINK), use the Adabas Review 4.5.2 exits (RE-VEXIT) and the ADALINK routines from Adabas 8.2.2. (Alternatively, the Adabas Review 4.5.1 exits with zaps RD451021 and RD451036 applied can be used.)

Due to changes in the interface, some incompatibilities exist between ADALINK and the Adabas Review exits (REVEXIT), as well as between ADALINK/REVEXIT combinations and Adabas nucleus versions.

#### <span id="page-20-1"></span>**ADALINK and REVEXIT Version Compatibility**

Using incompatible version of ADALINK and REVEXIT may lead to unpredictable errors. The following table describes the compatibility of different versions of ADALINK and REVEXIT.

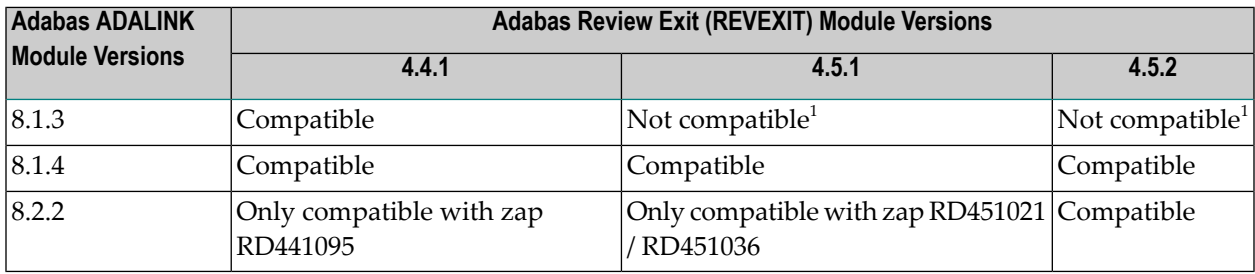

#### **Notes:**

 $\sqrt{2}$ 

1. Length of RUBX has been increased from 256 to 512.

#### **ADALINK/REVEXIT and Adabas Nucleus Compatibility**

Using incompatible versions of ADALINK/REVEXIT combinations and the Adabas nucleus may lead to missing Adabas Review field information. Details are provided in the following table:

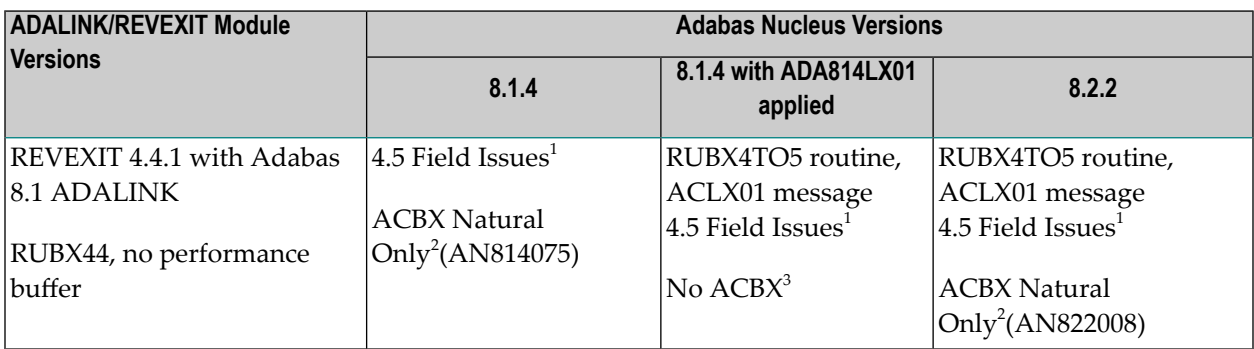

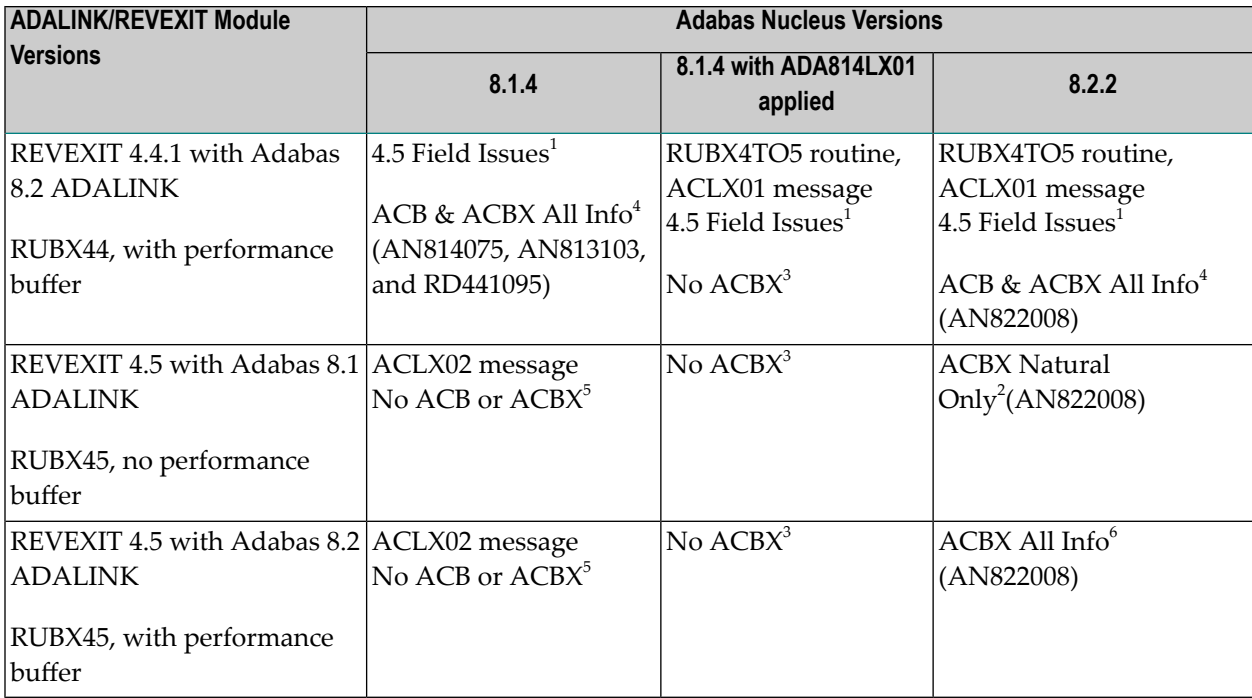

#### **Notes:**

- 1. 4.5 Field Issues: Only new Adabas Review 4.5 fields HOLDISN and CIDALPHA will contain data; all other new version 4.5 fields will be empty.
- 2. ACBX Natural Only: The TP monitor fields are empty for ACBX calls. Be sure to apply the zap listed in parentheses.
- 3. No ACBX: The TP monitor and Natural fields are empty for ACBX calls.
- 4. ACB & ACBX All Info: The zaps in parentheses must be applied if you want to be able to use all TP monitor and Natural fields in ACB and ACBX calls.
- <span id="page-21-0"></span>5. No ACB or ACBX: The TP monitor and Natural fields are empty for both ACB and ACBX calls.
- <span id="page-21-1"></span>6. ACBX All Info: Apply the zap in parentheses if you want to be able to use all TP monitor and Natural fields in ACBX calls.

#### **CMDRESP Field Changes**

Due to changes in the display programs in SYSREVDB, you cannot use SYSREVDB in Adabas Review 4.4 (or earlier versions) to display the field contents of CMDRESP correctly, unless you stay with the old scale and algorithm. For information about converting CMDRESP history data from older versions of Adabas Review to Adabas Review 4.5, read *[Migration](#page-15-2) from Previous Ver[sions](#page-15-2)*, elsewhere in this guide.

#### <span id="page-22-9"></span><span id="page-22-2"></span>**Natural Version Requirements**

This version of Adabas Review supports Natural version 4.2.4 and above.

#### <span id="page-22-5"></span><span id="page-22-3"></span>**Adabas Cluster and Parallel Services Requirements**

This version of Adabas Review supports Adabas Cluster Services version 7.4 and Adabas Parallel Services 7.5 in hub mode.

#### <span id="page-22-10"></span><span id="page-22-4"></span>**TP Monitor Support**

This version of Adabas Review supports the following TP monitors:

- Com-plete
- CICS
- IMS/DC
- <span id="page-22-0"></span>■ TSO

# <span id="page-22-11"></span><span id="page-22-8"></span>**Zaps Data Set**

The distributed source library contains member ZAPOPT, which lists zaps that may be applied for the activation or deactivation of various features of Adabas Review. A ZAPOPT member will be included with each SM level distribution.

<span id="page-22-1"></span> $\sqrt{N}$ 

<span id="page-22-6"></span>**Important:** Be sure that you apply all supplied Adabas Review maintenance and concatenate Adabas Review patch-level libraries (L00n), as they are delivered to you. This will ensure that your Adabas Review code remains up-to-date, supporting all Adabas Review features as they are enhanced and maintained. The latest zaps for this product are available in the Knowledge Center of the Software AG Empower web site: *https://empower.softwareag.com*.

# <span id="page-22-7"></span>**Applying Maintenance in VSE Environments**

In VSE environments, maintenance fixes are distributed in MSHP format. To apply these maintenance fixes, Adabas Review must be defined to MSHP as a product/component using the MSHP ARCHIVE process.

Modify and run the sample job stream ARCHIVE.X in the Adabas Review sublibrary to define Adabas Review to MSHP. Make sure you have specified the Adabas Review *and the Adabas library* in your MSHP job which applies the fixes for Adabas Review. For example:

// LIBDEF OBJ,SEARCH=(SMALIB.REV*vrs*,SMALIB.ADA*vrs*),TEMP

<span id="page-23-4"></span>**Important:** Be sure that you apply all supplied Adabas Review maintenance and concatenate  $\sqrt{N}$ Adabas Review patch-level libraries (L00n), as they are delivered to you. This will ensure that your Adabas Review code remains up-to-date, supporting all Adabas Review features as they are enhanced and maintained. The latest zaps for this product are available in the Knowledge Center of the Software AG Empower web site: *https://empower.softwareag.com*.

## <span id="page-23-5"></span><span id="page-23-0"></span>**End of Maintenance**

For information on how long a product is supported by Software AG, access Software AG's Empower web site at *https://empower.softwareag.com*.

<span id="page-23-1"></span>Log into Empower. Once you have logged in, you can expand **Products** in the left menu of the web page and select **Product Version Availability** to access the Product Version Availability application. This application allows you to review support information for specific products and releases.

## <span id="page-23-2"></span>**Documentation**

<span id="page-23-3"></span>The documentation for this product is new with this release. When additional updated versions of the documentation are created, you can review them by linking to the Software AG documentation web site: *<http://documentation.softwareag.com/>*. If you have an Empower account, updated and past versions of the documentation can also be reviewed and downloaded by linking to the Software AG Empower web site: *https://empower.softwareag.com*. If you do not have an Empower user ID and password yet, you will find instructions for registering on this site (free for customers with maintenance contracts).

The Adabas Review documentation includes:

- online HTML topics describing all aspects of the product;
- Adobe Acrobat Reader Portable Document Format (PDF) files created from the HTML topics;
- Adobe Acrobat Reader Portable Document Format (PDF) files for a series of manuals created from the HTML topics.

No hard-copy documentation is provided, although you can print the PDF and HTML files on your local printer.

#### **Viewing Software AG Product Documentation under Windows XP SP2**

With Service Pack 2 (SP2) for Windows XP and Service Pack 1 (SP1) for Server 2003, Microsoft introduced a range of powerful new security features that restrict active content that runs locally on your computer. Active content includes ActiveX controls, Java applets, and JavaScript. Software AG's documentation web pages contain some JavaScript, and the SEARCH, INDEX and CONTENTS capabilities are implemented as Java applets. As a result, when viewing documentation web pages that reside on your PC using Internet Explorer and Mozilla Firefox under Windows XP SP2, note that active content is blocked. You must explicitly and repeatedly allow active content if you want to make use of the documentation's full navigation features. Note that this behavior is only observed when reading web pages installed locally on your PC, including those on CD in the PCs CD-ROM drive.

The active content for which Software AG is responsible, that is, the JavaScript code in our HTML documentation pages, will not harm your computers. The risk in using the navigation applets is negligible: Software AG has received no reports from users concerning any harm caused to a computer by the applets. We therefore suggest that when reading Software AG documentation in a local context, you should allow active content via the Security settings in the browser (with Internet Explorer, usually found under Tools > Internet Options > Advanced).

<span id="page-24-0"></span>Full details of alternatives can be found on the home page of the suppliers of the navigation applets: *<http://www.phdcc.com/xpsp2.htm>*.

#### **Version Notation Convention**

A product version is identified by the first two digits of the versioning number. Software AG distinguishes between major and minor versions according to the amount of functionality or technology added to the product. All other digits indicate correction levels.

In the product documentation, the notation *vrs*, *vr*, or simply *v* is often used as a placeholder for the current product version, for example, in data set or module names.

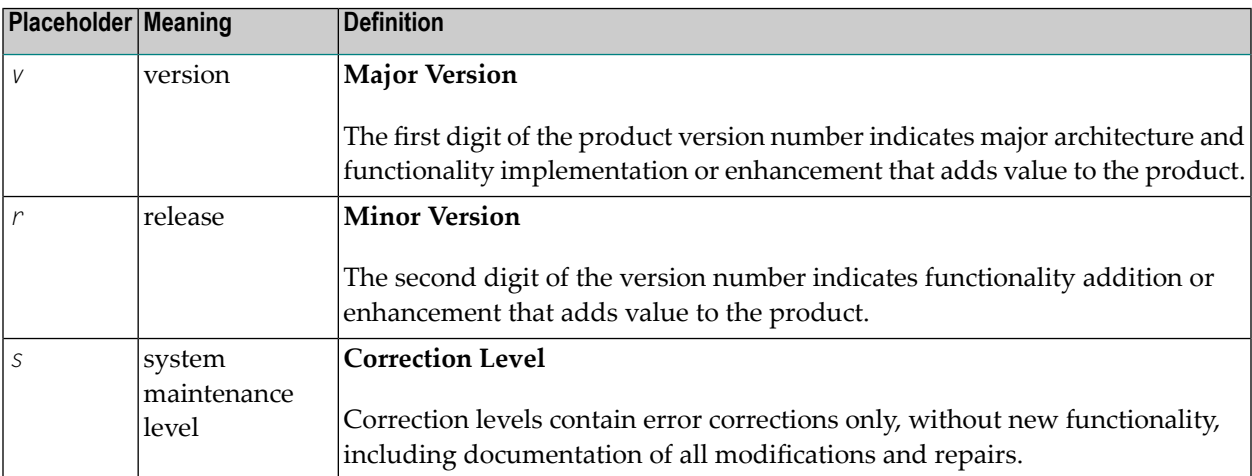

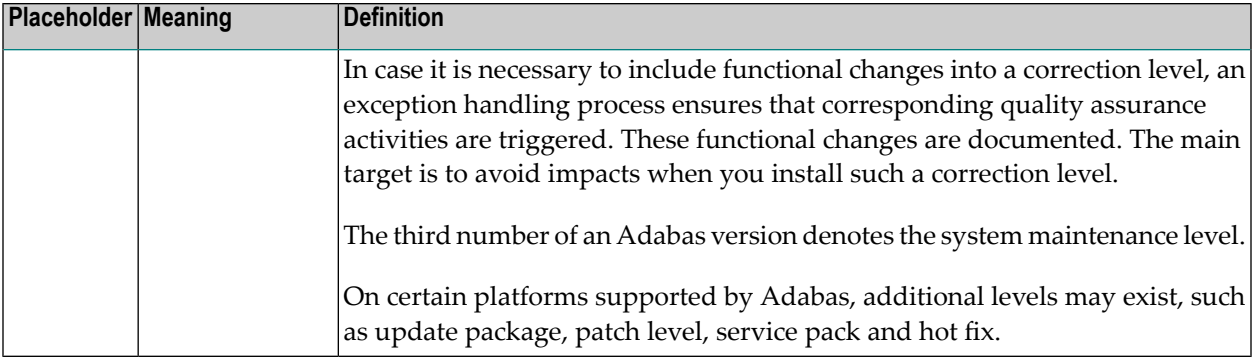

# <span id="page-26-0"></span>**Index**

## **A**

ACCTINF2 field, [9](#page-12-1) ACINAME field, [9](#page-12-1) activ e thread time field (THTIME), [3](#page-6-3) Adabas Cluster Services, supported levels, [19](#page-22-5) Adabas Parallel Services, supported levels, [19](#page-22-5) Adabas Review 4.5.1 enhancements, [5](#page-8-4) 4.5.2 enhancements, [2](#page-5-3) future plans, [14](#page-17-2) release notes, Adabas, supported levels, [15](#page-18-2) ADALINK and REVEXIT compatibility, [17](#page-20-1)

# **B**

batch mode, compatibility, [16](#page-19-3) BUFFER-SEGMENTS parameter, [7](#page-10-1) BUFFERS-32K parameter, [7](#page-10-1) BUFFERS-4K parameter, [7](#page-10-1)

# **C**

CALLTYPE field, [10](#page-13-1) changed fields, [10](#page-13-1) CIDALPHA field, [9](#page-12-1) CMDRESP field, [10](#page-13-1) CMDRESP field changes, [18](#page-21-1) commenting out fields, [5](#page-8-5) compatibility, [15](#page-18-2) conventions, version notation, [21](#page-24-0)

## **D**

database ID, setting, [3](#page-6-4) documentation, [20](#page-23-2)

## **E**

Empower location of updated doc, [20](#page-23-3) product zap location, [19](#page-22-6), [20](#page-23-4) end-of-maintenance dates, [20](#page-23-5) enhancements, [2,](#page-5-3) [5](#page-8-4)

# **F**

fields changed, [10](#page-13-1) new, [9](#page-12-1) user profile, [2](#page-5-4) file number, setting, [3](#page-6-4) future plans, [14](#page-17-2)

## **H**

history report display enhancements, [6](#page-9-2) HOLDISN field, [9](#page-12-1) hub mode, compatibility, [16](#page-19-4)

### **J**

JMREDATE field, [9](#page-12-1)

## **L**

local mode, compatibility, [16](#page-19-5) locating a report quickly, [4](#page-7-4) LPARNAME field, [9](#page-12-1)

#### **M**

maintenance applying in VSE environments, [19](#page-22-7) zaps data set, [19](#page-22-8) migration issues, [12](#page-15-3) multiple reports, [5](#page-8-6)

#### **N**

```
NATGRP field,
9
NATRPCCO field,
9
NATRPCID field,
9
Natural, supported levels, 19
new
   console messages,
2
   fields,
2
new fields,
9
```
#### **O**

OPSYSNAM field, [9](#page-12-1)

#### **P**

performance improvements, [11](#page-14-2) platforms, [14](#page-17-3)

## **R**

RDBLKUSR user field, [3](#page-6-5) redisplay mode, [4](#page-7-5) release notes, removed functionality, [12](#page-15-4) report definitions, locating a report quickly, [4](#page-7-4) report fields, commenting out, [5](#page-8-5) report option screen changes, [8](#page-11-2) report output, redisplaying, [4](#page-7-5) reports, viewing multiple, [5](#page-8-6) restrictions, [12](#page-15-5) REVEXIT module, [17](#page-20-2) REVUEX1 user exit, [4](#page-7-6) ROUTTIME field, [9](#page-12-1)

# **S**

SET statement, [3](#page-6-4) setting database ID, [3](#page-6-4) file number, [3](#page-6-4) target ID, [3](#page-6-4) Software AG product support, [15](#page-18-3) SRCHTYPE field, [4](#page-7-7) started reports, locating a report quickly, [4](#page-7-4) statements, SET, [3](#page-6-4) summary records, enhancements, [5](#page-8-7) supported platforms, [14](#page-17-3) SVC display enhancements, [6](#page-9-3) SWITCH command updates, [8](#page-11-3)

## **T**

target ID, setting, [3](#page-6-4) THTIME field, [3](#page-6-3) TP monitors, supported for z/OS, [19](#page-22-10) TRUENAME field, [9](#page-12-1)

## **U**

user exits, REVUEX1 user field user exit, [4](#page-7-6) user field changes, [11](#page-14-3) user fields defining, [3](#page-6-5) RDBLKUSR, [3](#page-6-5) user exit, [4](#page-7-6) user profile fields, [2](#page-5-4)

## **V**

version notation convention, [21](#page-24-0) viewing multiple reports, [5](#page-8-6) VSE environments applying maintenance, [19](#page-22-7)

### **Z**

ZAPOPT member, [19](#page-22-11) zaps data set, [19](#page-22-8)